## **Sample for Canvas Question Types and Instructions for Students**

### **Other helpful Resources:**

- View **[Tips on writing MCQs](https://ctl.learninghouse.com/writing-quiz-questions/)**
- How to **[edit quiz items](https://community.canvaslms.com/docs/DOC-12943-4152724267)** and the different question types
- View **[Guidelines for](http://cei.ust.hk/files/public/guidelines_for_designing_online_exams.pdf) Designing Online Exams**

#### **Below are some examples of practical, scenario-based Question Types to incorporate into your exam**

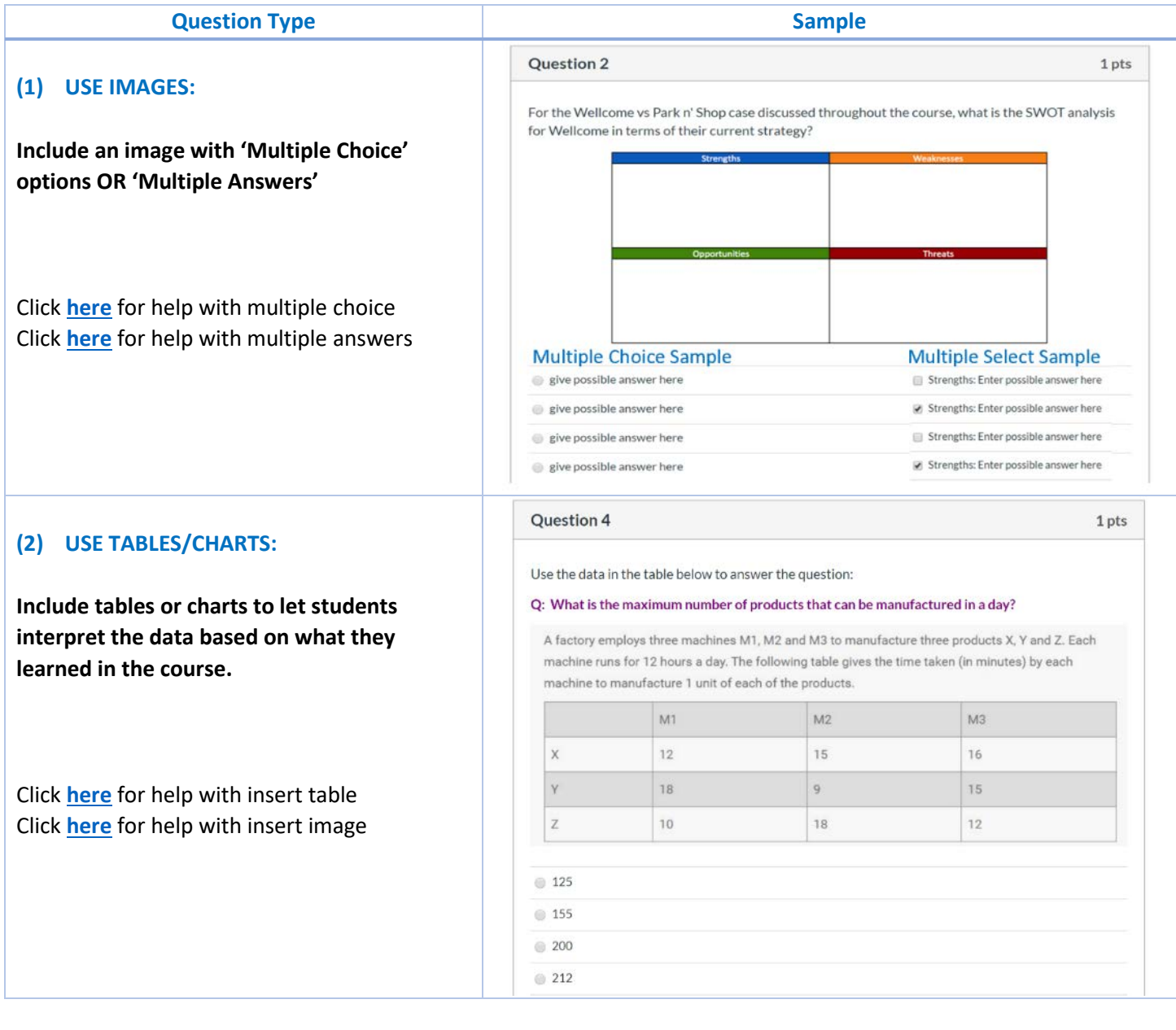

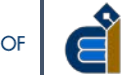

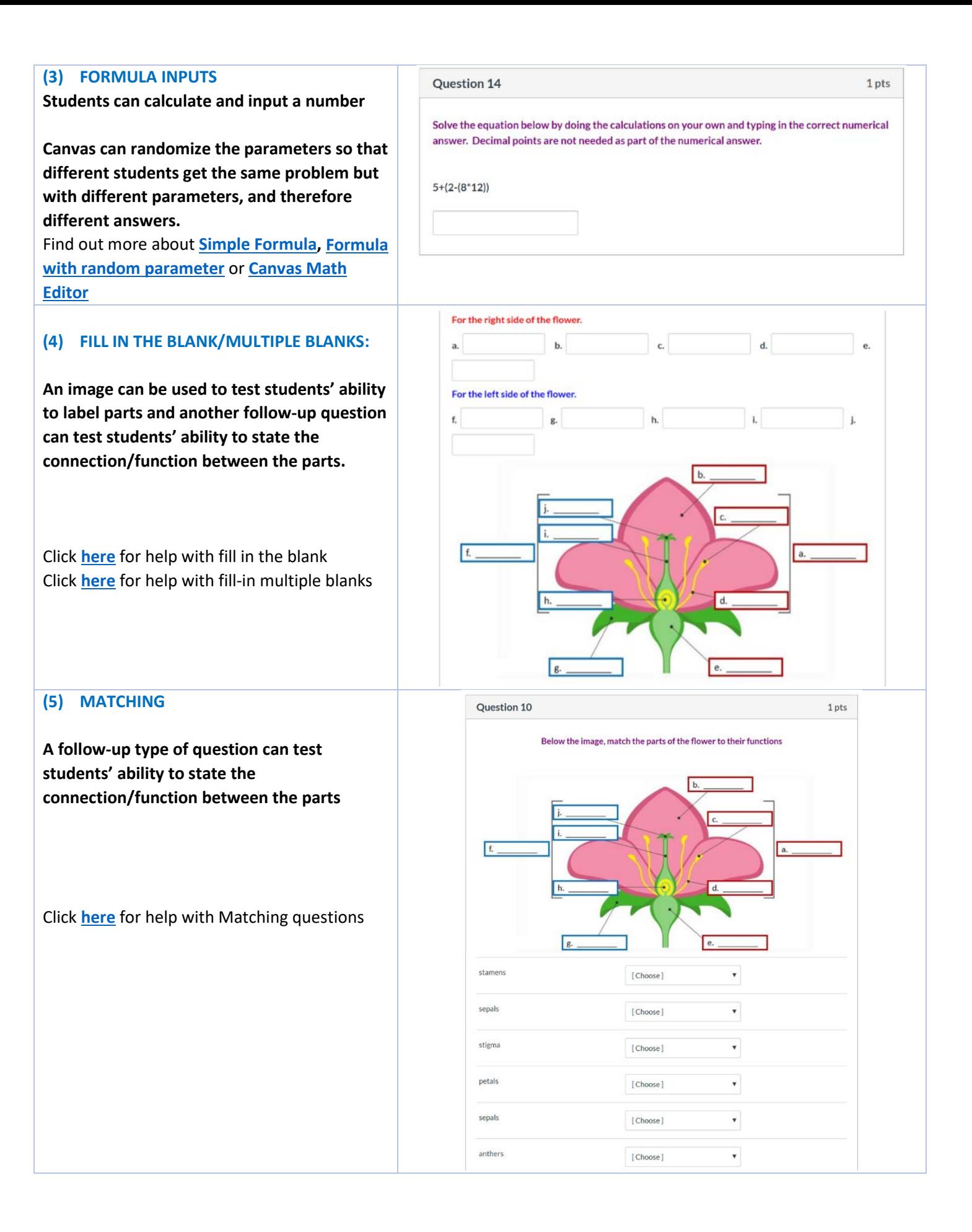

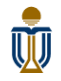

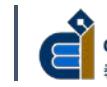

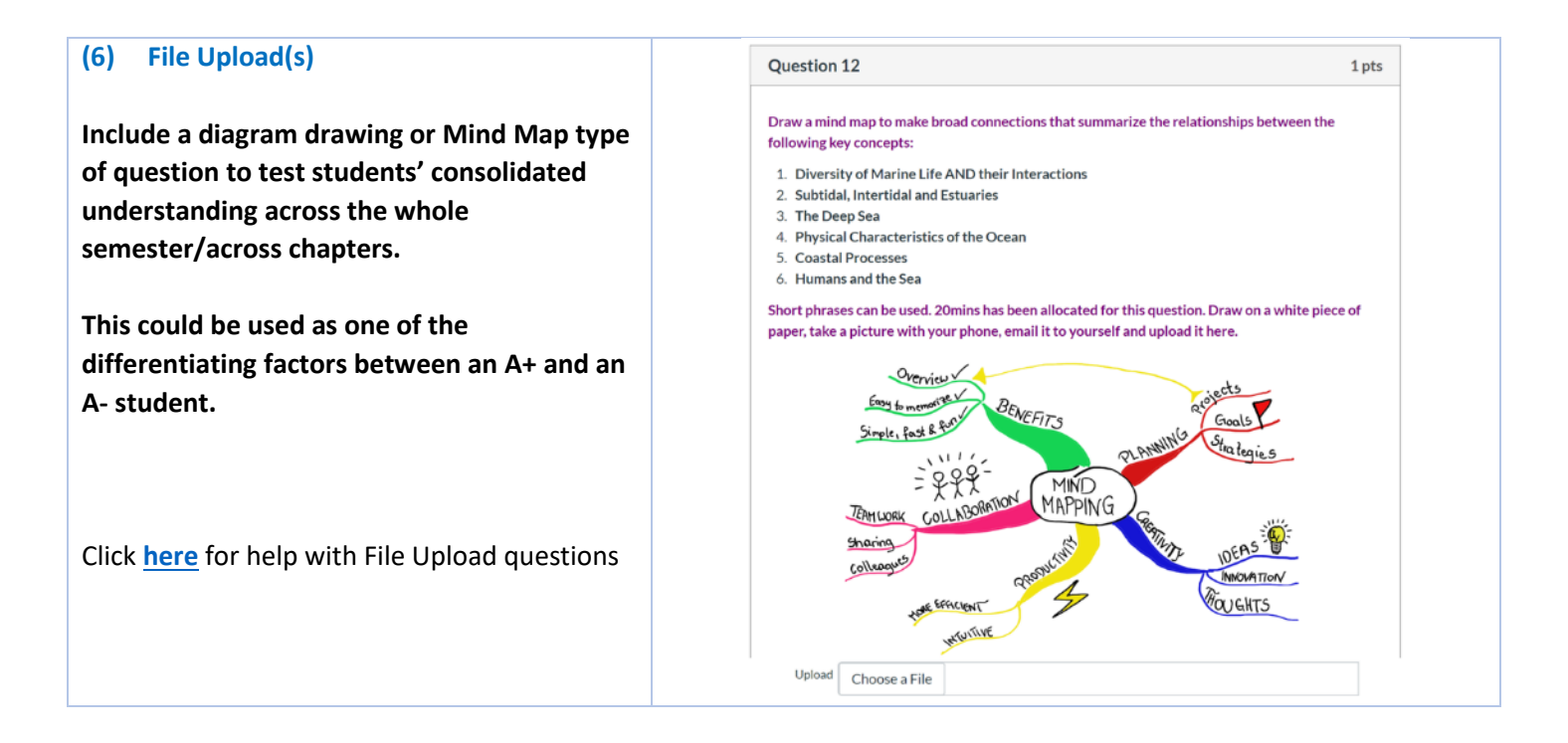

**The image below shows Sample Exam Instructions for students. This would go in the rich-text box as part of the exam. The TEXT is also provided on the next page so you can copy, paste and modify for your exam.**

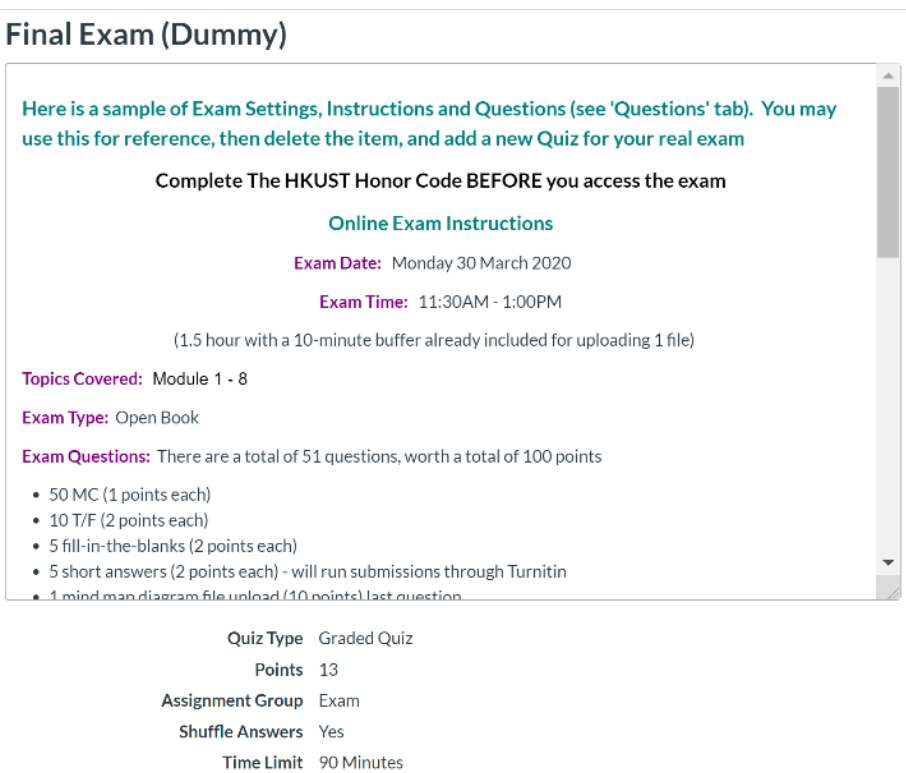

- Multiple Attempts No View Responses No
- One Ouestion at a Time Yes

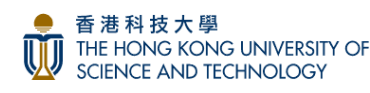

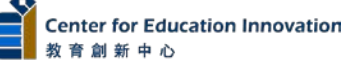

# **Suggested Online Exam Instructions (without proctoring)**

These instructions should be sent to students at least 1 week before and should also be included in the Exam item. Suggest a dry run of the exam with students and TAs before the Exam day. This will allow all parties to address and sort out issues beforehand.

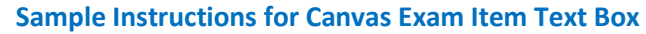

### **Complete The HKUST Honor Code BEFORE you access the exam**

## **Online Exam Instructions**

### **Exam Date: Monday 30 March 2020 Exam Time: 11:30AM - 1:00PM (1.5 hour with a 10-minute buffer already included for uploading 1 file)**

**Topics Covered: Module 1 - 8 Exam Type: Open Book Exam Questions: There are a total of 51 questions, worth a total of 100 points**

- **50 MC (1 point each)**
- **10 T/F (2 points each)**
- **5 fill-in-the-blanks (2 points each)**
- **5 short answers (2 points each) - will run submissions through Turnitin**
- **1 mind map diagram file upload (10 points) last question**
- **Take a picture of your mind map, email it to yourself, download to your computer and upload the file to submit your answer to the last question**

### **Exam Rules:**

- **Exam questions will show one at a time.**
- **You can go back to review questions before submitting your exam.**
- **Late submissions NOT accepted.**
- **Scores will NOT show after you submit the exam**

### **Canvas Technical Information:**

- **Do not open the test with multiple browsers/multiple tabs (it may cause an error)**
- **The timer will not pause if you exit the test**
- **When time is up, the test will automatically end and ALL SELECTED ANSWERS will auto-save and auto submit.**

### **Need Technical Support/Have Questions?**

**If you experience issues during the exam you may enter the Zoom Exam Support Room and type your issue in the chat tool. We will respond to you in the chat as well.**

**Zoom Join Link: \_\_\_\_\_\_\_\_\_\_\_\_\_\_\_\_\_\_\_\_\_\_\_\_\_\_\_\_\_\_\_**

**Or Message us using Whatsapp: \_\_\_\_\_\_\_\_\_\_\_\_\_\_\_\_\_\_\_\_**

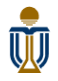

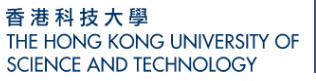

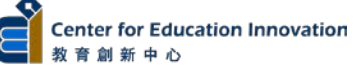